# **(wlan/wifi) käyttö ja ongelmatilanteet langattoman verkon**

**Tästä ohjeesta löydät apua langattoman lähiverkon (yleisesti käytetään myös nimitystä WLAN tai WiFi) käyttämiseen ja ongelmatilanteisiin.** 

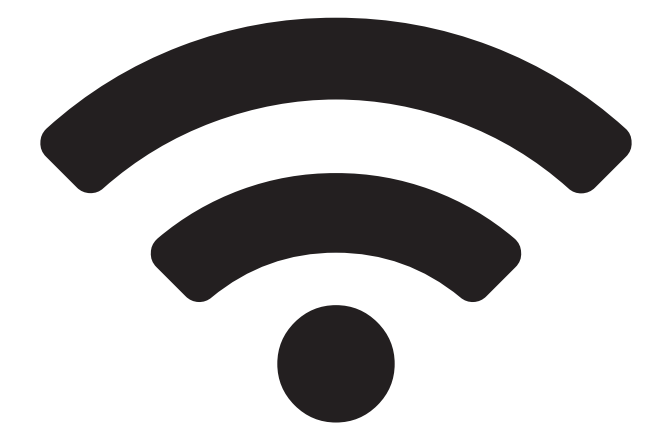

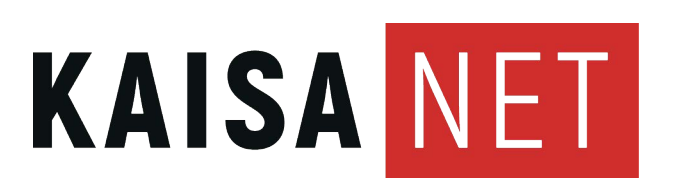

#### **Tietoa WLAN-verkon kantavuudesta**

WLAN-verkon kuuluvuus (kuinka pitkälle signaali yltää WLAN-modeemista tietokoneelle) **riippuu mm. talon rakenteista, huonekaluista, kotijakamosta ym. esteistä.** Esim. paksu kivi- tai tiiliseinä saattaa estää signaalin siirtymisen huoneiden välillä.

Langattoman verkon kuuluvuus on sisätiloissa **noin 10-30 metriä,** mutta edellä mainitut seikat saattavat lyhentää matkaa huomattavasti. Ulkotiloissa kuuluvuus saattaa olla jopa 300 metriä, mikäli maasto on tasainen, eikä matkalla ole esteitä.

Tämän vuoksi langaton reititin/modeemi kannattaa sijoittaa huoneistossa mahdollisimman esteettömälle paikalle signaalin kulkua ajatellen.

#### **Miten langattoman verkon taajuudet 2,4 GHz ja 5 GHz eroavat?**

**Pienempi 2,4 GHz:n taajuus on yleisin asetus,** mikä tarkoittaa että esim. kerrostaloissa ko. taajuus voi olla hyvinkin runsaassa käytössä. Tämä voi aiheuttaa häiriöitä, nopeuden laskua tai muuta yhteyden heikkenemistä. **Parhaimmillaan 5 GHz taajuuden käyttö nopeuttaa WiFiä huomattavasti,** mutta samalla verkon kuuluvuus heikkenee, koska 5 GHz ei läpäise materiaaleja yhtä hyvin kuin 2,4 GHz.

5 GHz langattomalla verkolla saat paremmat nopeudet yhteydellesi, mutta verkon kuuluvuus on heikompi, kuin 2,4 Ghz verkossa. Jos asuntosi on suuri tai käyttöpaikan ja modeemin välillä on useampi este, eikä langaton verkko toimi kunnolla 5 Ghz verkolla, kannattaa kokeilla toimivuutta myös 2,4 Ghz verkossa pidemmän kantaman vuoksi. **Lyhyemmillä matkoilla kannattaa aina käyttää 5 Ghz taajuutta.**

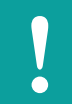

# **JOS YHTEYDESSÄ ON ONGELMIA TARKISTA ENSIN SEURAAVAT ASIAT:**

- **1. Testaa yhteys kytkemällä tietokone Ethernet-kaapelilla modeemiin. Mikäli yhteys toimii, ongelma on langattomassa verkossa.**
- **2. Testaa langaton yhteys lähempänä modeemia ja samassa huoneessa jossa modeemi on. Näin voit sulkea pois rakenteiden ja etäisyyden aiheuttamat ongelmat.**
- **3. Tarkista käytössä olevan tietoturva-/palomuuriohjelmiston asetukset. Joissakin tietoturva-ohjelmissa on ns. yhteyden reaaliaikainen skannaustoiminto, joka voi aiheuttaa yhteyden hidastelua.**
- **4. Testaa yhteys toisella tietokoneella tai älypuhelimella. Jos yhteys hidastelee vain toisella koneella, vika ei todennäköisesti ole modeemissa tai yhteydessä.**

Kannattaa huomata, että **yksi langattomaan verkkoon yhdistetty laite voi pudottaa koko langattoman verkon nopeuden.** Syitä voivat olla etäisyys modeemiin (heikko signaali), langattoman verkon häiriösignaalit tai vanhempaa tekniikkaa tukeva verkkokortti laitteessa. Näissä tapauksissa yhteys on **suositeltavaa testata yksi laite kerrallaan,** jolloin on mahdollista rajata yksittäinen laite tai laitteita ongelman aiheuttajaksi.

## **Jos WLAN-yhteyden toimivuus on huono, toimi näin**

Langaton yhteys (WLAN/WiFi) on hyvin altis käyttöympäristön häiriöille ja syy huonoon toimivuuteen on yleensä modeemin ja tietokoneen välinen liian heikko signaali.

# **1. Tarkista onko modeemi tai reititin sijoitettu asunnossasi oikein**

Hyvä paikka modeemille on **keskeinen sijoitus** langatonta verkkoa käyttäviin laitteisiin nähden siten, että väliin **ei jää seiniä, esteitä ja häiriöitä aiheuttavia laitteita.**

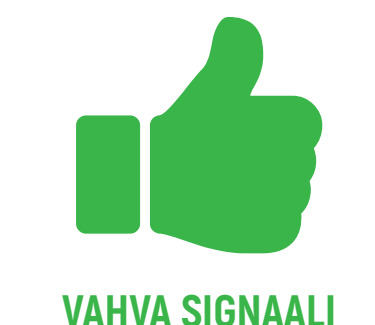

**Langaton verkko kattaa koko talon**

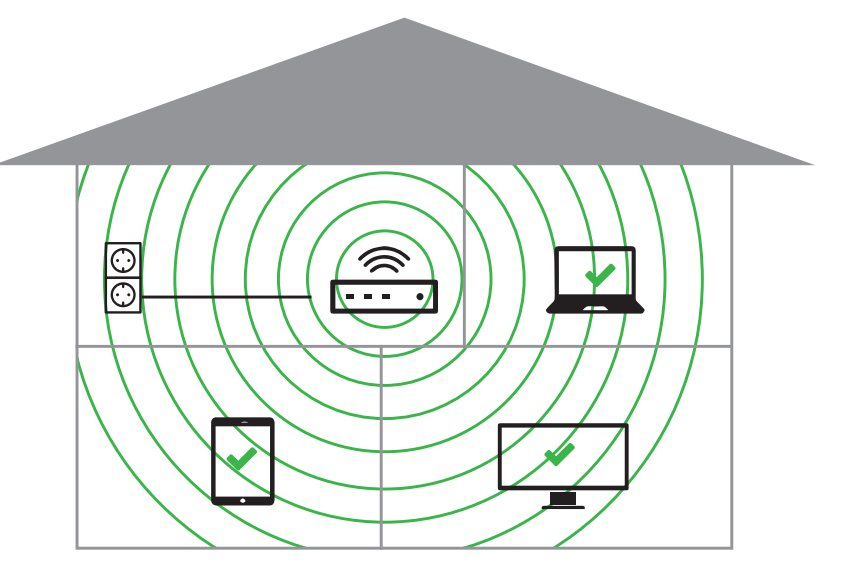

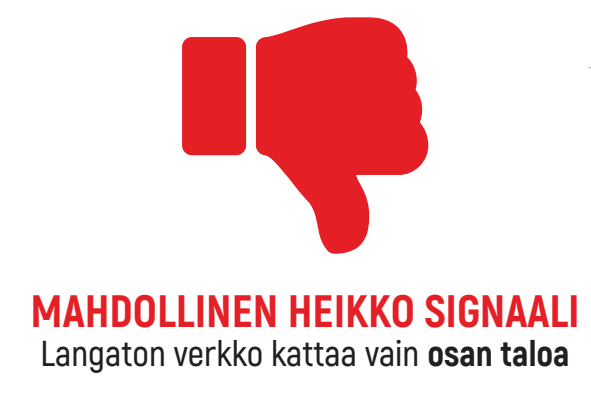

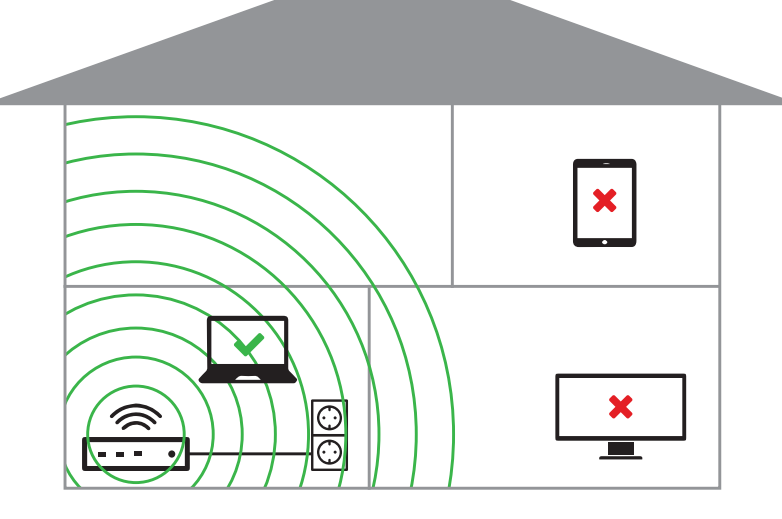

#### **Modeemin hyviä sijoituspaikkoja ovat:**

- Mahdollisimman keskeinen paikka, jotta signaali ulottuu koko asuntoon ja käyttölaitteisiin
- Keskimääräistä pöytätasoa korkeammalla, mahdollisimman ylhäällä esim. kaapin päälle
- Mahdollisimman kaukana mahdollisista häiriötekijöistä

#### **Mahdollisia häiriötekijöitä ovat:**

- Jokainen este heikentää WiFin kantavuutta. Wifi-signaali kulkeutuu kyllä ovien, ikkunoiden ja kevyempien seinärakenteiden läpi, mutta ne vaimentavat signaalia.
- Myös jotkin kodin elektroniikkalaitteet tietokoneet, mokkulat, mikroaaltouunit, viihde-elektroniikka, energiansäästölamput tai modeemin lähelle sijoitettu digiboksi - voivat aiheuttaa häiriöitä.
- Pahiten WiFi-signaalin kulkua estävät metalli, betoni, tiili ja kivi.
- Toisaalta myös naapurin WiFi voi häiritä omaasi.

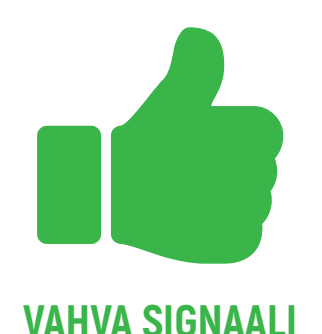

**Ei häiriötekijöitä signaalin tiellä**

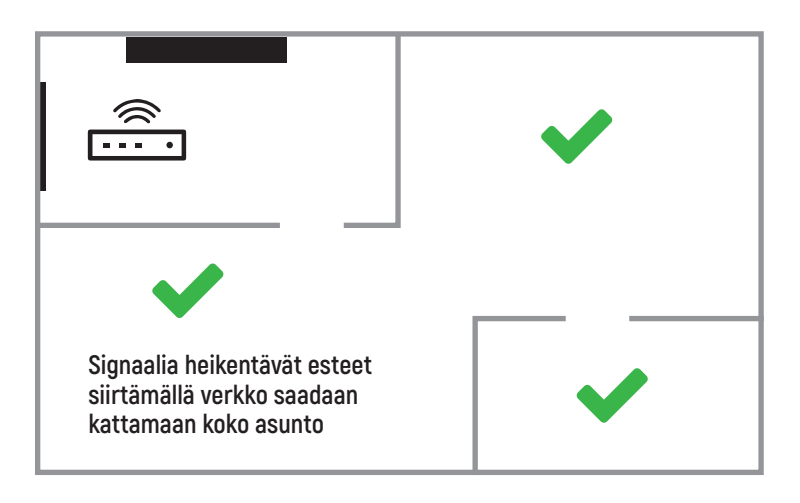

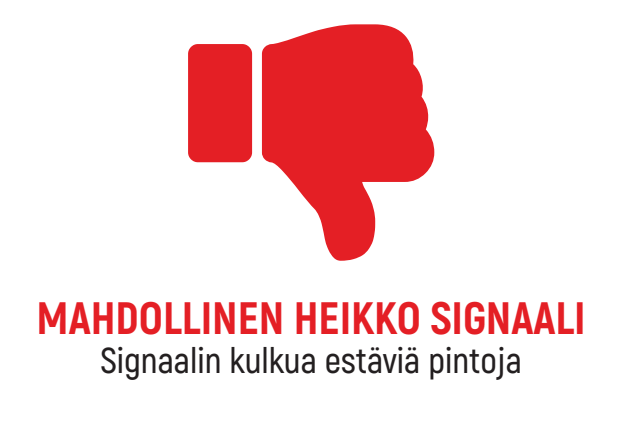

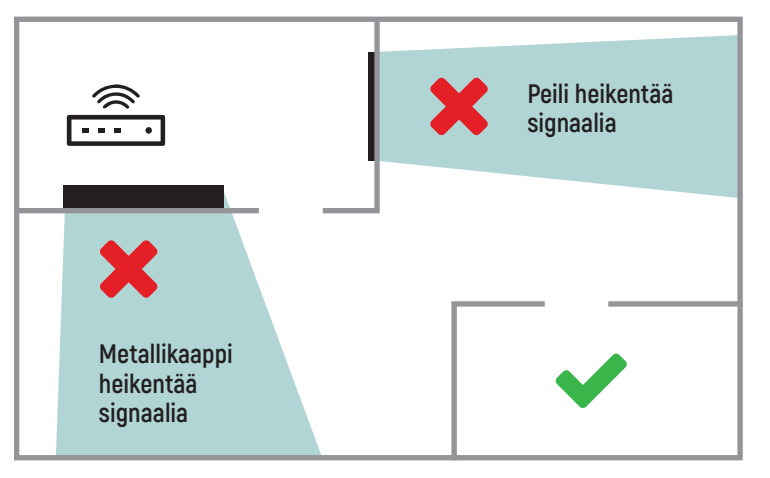

Modeemia **ei kannata koskaan sijoittaa pöydän tai sängyn alle,** vaan mahdollisimman keskeiselle ja avoimelle paikalle.

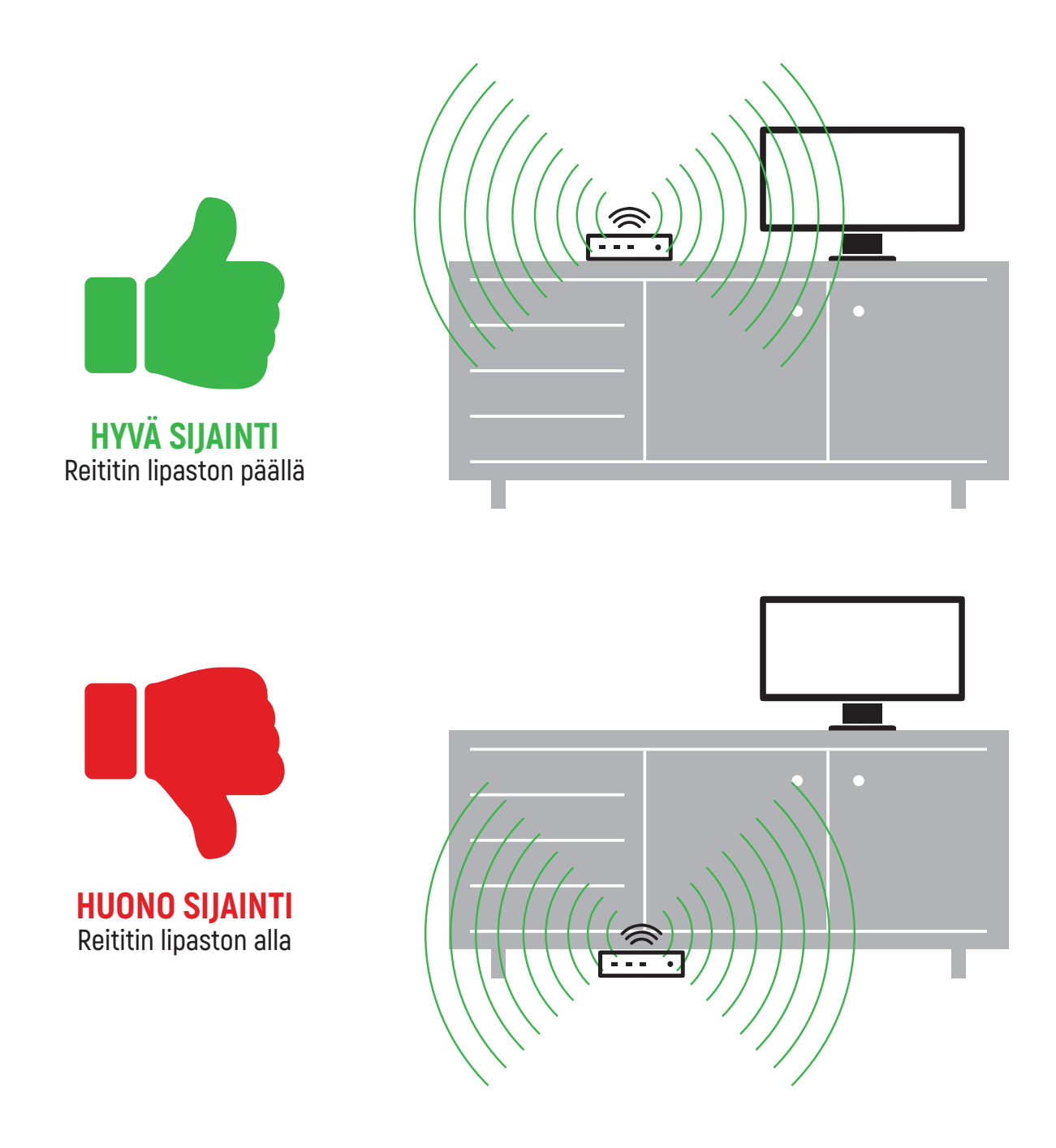

Mikäli modeemi on asennettu ei suositeltavaan sijoituspaikkaan tai jos talossasi on useita eri kerroksia tai talosi on iso ja nettiä halutaan käyttää kaikissa sen huoneissa ilman huolta ongelmista, tutustu langatonta verkkoa tukeviin lisälaitteisiin

### **2. Käynnistä modeemi uudelleen**

**Jos modeemi on ollut yhtäjaksoisesti päällä useita viikkoja tai kuukausia, on mahdollista, että modeemi alkaa jumittamaan ja langaton yhteys on tämän vuoksi hidas tai pätkii. Jumittaminen johtuu yleensä modeemin muistin loppumisesta.**

**Käynnistä modeemi uudelleen ottamalla laitteesta virtajohto irti n. 10 sekunnin ajaksi, kytke johto sen jälkeen takaisin ja käynnistä modeemi uudelleen.**

**Varmista, että modeemi on sammuksissa tarpeeksi pitkään (muutama sekunti ei riitä), jotta jännite ehtii varmasti poistumaan laitteesta. Jos modeemi on jumissa ja virrat käytetään laitteesta pois ainoastaan pikaisesti, modeemi pysyy jännitteen vuoksi osittain käynnissä eikä jumitus tällöin poistu.**

#### **3. Siirrä modeemi kauemmas muista laitteista**

**WLAN-yhteyden pätkiminen voi johtua myös siitä, että modeemi ottaa muista laitteista häiriötä. Tämä voi aiheutua esim. siitä, että modeemi on sijoitettu liian lähelle digiboksia tai muuta elektroniikkalaitetta, kuten DVD-soitinta tai kotiteatterivahvistinta. Kokeile tällöin siirtää laitteita kauemmaksi toisistaan ja seuraa, poistuuko häiriö.**

#### **4. Päivitä tietokoneen WLAN-ajurit**

**Ongelmia WLAN-yhteyteen voi aiheuttaa myös tietokoneen WLAN-sovittimen käytössä olevat liian vanhat ajurit. Windows Update -päivitystoiminnon kautta saattaa asentua useita vuosiakin vanhat ajurit, jolloin WLAN-sovitin ei välttämättä osaa keskustella modeemin kanssa oikein.**

**Tarkista WLAN-sovittimesi ajurit Windowsin laitehallinnasta ja varmista sen jälkeen WLAN-sovittimesi laitevalmistajan sivuilta, että käytössäsi on varmasti uusimmat WLAN-sovittimellesi tarjolla olevat ajurit. Jos ei ole, lataa uudet ajurit laitevalmistajan sivuilta ja asenna ne käyttöösi.** 

#### **Langatonta verkkoa tukevat lisälaitteet kotona**

Jakaako kotisi nettiyhteyttä useampi eri laite? Tai asutko talossa, jossa on paksut seinät ja asuinkerrokset huonontavat langattoman verkon kuuluvuutta? **Oikeilla laitteilla voit parantaa langattoman verkon heikkoa signaalia.**

Useimmiten pätkivän ja hitaasti toimivan nettiyhteyden aiheuttaa langattoman verkon heikko signaali. Jos kotonasi langattoman verkon kuuluvuus ei riitä jokaiseen huoneeseen hyvin, on siihen helppo ratkaisu. Verkkokaupastamme löytyvät WLAN-vahvistimet vahvistavat verkkoa erittäin paljon. WLAN-vahvistin takaa toimivuuden kaikkialla kodissasi.

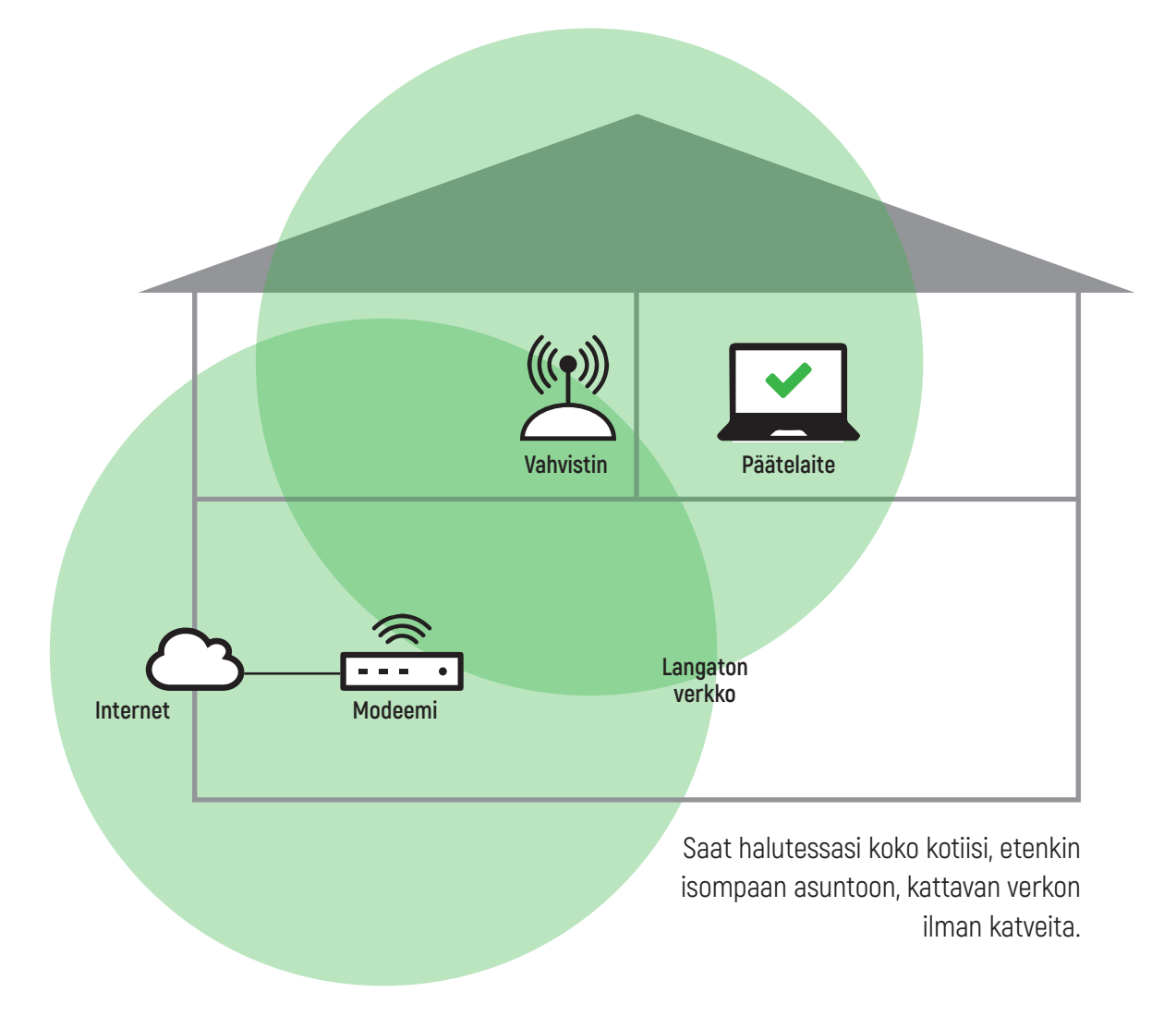

### **Nopeustesti antaa langattoman verkon nopeudeksi 30 tai 60 Mbit/s, vaikka sopimuksen nopeus on 100 Mbit/s**

Suurimmassa osassa modeemeista langattoman verkon **teoreettinen maksiminopeus on 300 Mbit/s.** Tämä on kuitenkin vain teoreettinen luku, joka on saavutettu laboratoriotesteissä, parhaalla mahdollisella pakettikoolla ja yksisuuntaisella liikenteellä. **Käytännössä pakettikoko vaihtelee** ja liikenne on aina kaksisuuntaista, joten todellinen maksimi on noin 120 Mbit/s.

Lisäksi kun käyttämäsi langattoman verkon alueella on muitakin langattomia verkkoja, ei voida käyttää täyttä kaistanleveyttä, vaan nopeus on korkeintaan 60 Mbit/s. Mikäli käytössäsi on edullisempi tietokone, jossa on vain yhden antennin vastaanotin, saattaakin nopeus olla vain 30 Mbit/s. 30 tai 60 Mbit/s on melko normaali langattoman verkon nopeus kaupunkialueella.

WiFi-verkolla ei toistaiseksi pysty saavuttamaan huippunopeuksia. Jos haluat käyttää nettiäsi maksiminopeudella ja pienimmällä mahdollisella vasteajalla, suosittelemme että kytket tietokoneen suoraan modeemiin ethernet-verkkojohdolla (RJ45).

# **Muita ohjeita**

#### **WiFi-yhteyden salaus**

Oma langaton lähiverkkosi kannattaa aina suojata. Koska langaton verkko toimii myös seinien läpi, saattaa WiFi-yhteytesi ulottua myös naapurille asti.

Salaamalla yhteytesi, estät ulkopuolisia käyttämästä nettiäsi luvattomasti ja estät heitä ottamasta haltuun yhteyttäsi. Salaus koskee vain modeemin ja tietokoneen välistä langatonta nettiyhteyttä. Langattomassa lähiverkossa suosittelemme käytettäväksi niin kutsuttua WPA2 (Wi-Fi Protected Access) -salausta. Se on käytettävissä olevista vaihtoehdoista tällä hetkellä turvallisin.

Muistathan, että modeemin ja tietokoneen välinen suojattu yhteys ei suojaa internetistä tulevia uhkia kuten verkkoyhteyksiä, viruksia tai tietomurtoja vastaan.

#### **Kaistanleveyden vaihtaminen**

Jos tietokoneesi, tablettisi tai puhelimesi tukee isoimpia WiFin kanavaleveyksiä, voit käyttää nopeampaa 40 tai 80MHz kaistanleveyttä. Tämä parantaa WiFi-verkon yhteysnopeutta, jos kuuluvuusalueellasi ei ole muita tukiasemia.

Huomaathan, että jos kuuluvuusalueellasi on paljon muita tukiasemia, esim. kerrostalossa kaupunkialueella, voi asetuksesta olla haittaa sekä sinulle että muille lähialueen käyttäjille.